## **自宅チャンネルリスト/お好みチャンネルリストを呼び出す**

## 自宅登録/お好み登録したチャンネルリストを呼び出します。

※あらかじめ視聴エリアを"手動"に設定し、チャンネルリストを登録しておく必要があります。 zP.120、P.121

TV(ワンセグ)受信画面でボタンを表示させ、 ■メニュー ⇒ 自宅呼出 または お好み呼出 を選択してタッチする。 **1**

zP.118

:メッセージが表示されます。 はい / いいえ を選択してください。

白宅登録/お好み登録をしていないときや、エリア変更が 自動 に設定されているときは呼び出し できません。 お知らせ

**番組表を見る**

## 受信中の放送局の電子番組表(EPG)を表示することができます。

※操作を行う前に、番組表を見たい放送局を選局してください。 PRP 122

## TV(ワンセグ)受信画面でボタンを表示させ、 番組 をタッチする。 **1**

 $EPI18$ 

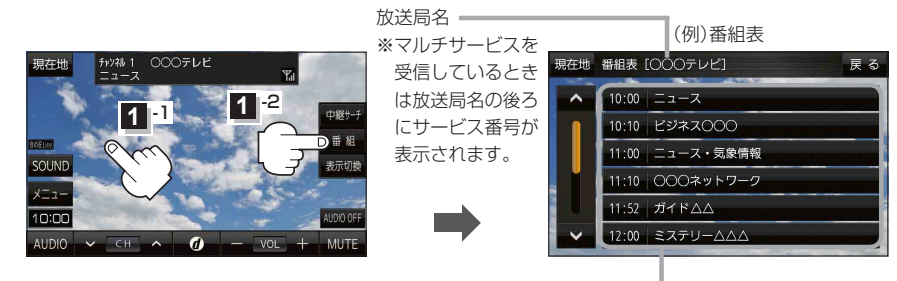

お知らせ

他の放送局の番組表を表示したい場合は、受信画面で表示し たい放送局に選局しなおす必要があります。

放送開始時刻と番組名 ※番組名をタッチすると、その番組の 詳細画面が表示されます。

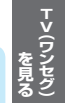

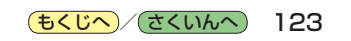